### **– Lösungen – 13. Simulation**

## **- Elektronik für Informatiker -**

**von den Grundlagen bis zur Mikrocontroller-Applikation**

Manfred Rost Sandro Wefel

23. November 2021

<https://doi.org/10.1515/9783110609066>

Verlag: De Gruyter Oldenbourg

© 2021 All Rights Reserved

**Anmerkung:** Bildnummern und Seitenzahlen beziehen sich auf die 2. Auflage des Buches.

# **13 Simulation elektronischer Schaltungen**

### 13.1 Die folgende Netzliste wurde mit dem Programm LTSpiceIV erstellt:

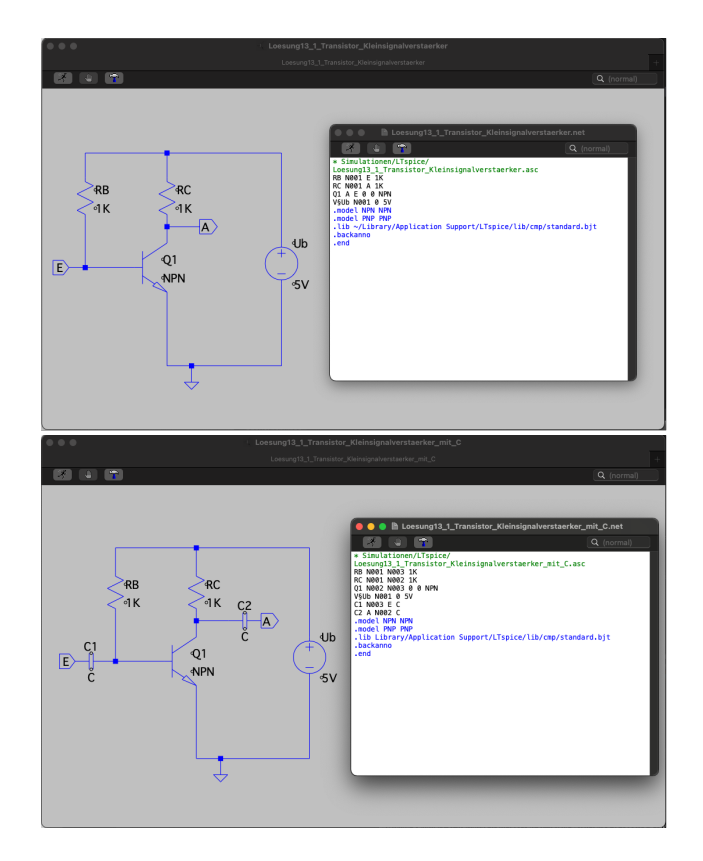

13.2 In diesen und den folgenden Beispilen wird die Simulationssoftware QUCS verwendet.

Für das Beispiel verwenden wir den Transistor Typ 2N2222, ein gängiges Standardmodell. Die DC-Analyse lässt sich einfach durchführen und ergibt bei den gewählten Parametern eine Spannung von 39 mV.

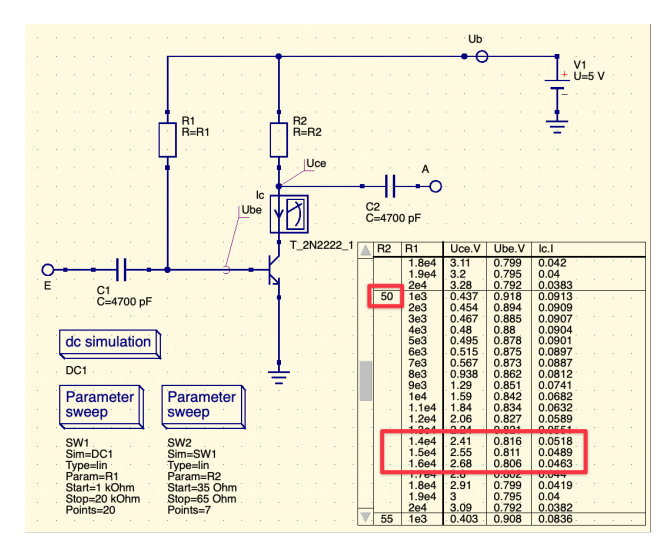

Zur Anpassung wird die DC-Analyse mit einem ParameterSweep über die beiden Widerstände verbunden und liefert folgende Ergebnisse:

Bei einer Belegung der Widerstände  $R_B$  mit 15 k $\Omega$  und  $R_C$  mit 50  $\Omega$  ergibt sich ungefähr das gewünschte Verhältnis mit relativ kleinem  $R_C$ .

13.3 Die Analyse zeigt, dass bei der Nutzung von Koppelkondensatoren wie zu erwarten kein merklicher Einfluss des Eingangs auf das Gleichspannungsverhalten erkennbar ist.

Ohne den Kondensator verändert sich das Verhalten. Der relativ kleine Widerstand von 2 kΩ, welcher in der folgende Simulation vereinfacht am Eingang eingefügt wurde, verändert den Einstellungen merklich:

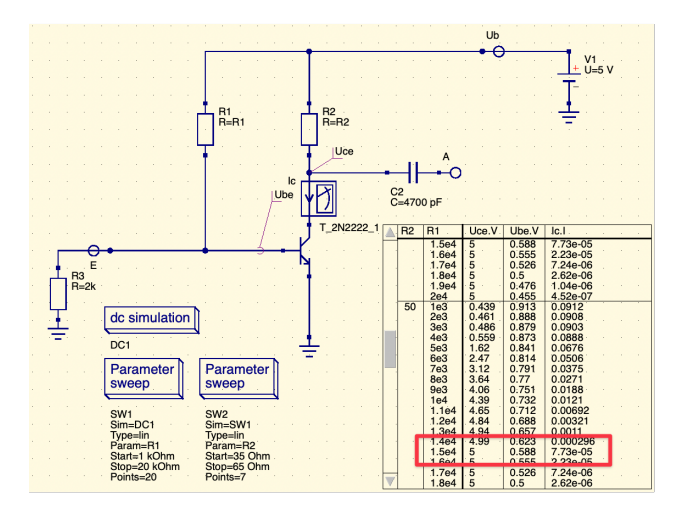

13.4 Mit einer einfachen AC-Analyse lässt das Übertragungsverhalten des Eingangssignals zum Ausgangssignal z.B. anhand des Vergleichs der Ein- und Ausgangs-Spannung beurteilen. Dies lässt sich z.B. in einem Bode-Diagramm anzeigen. Mit einer AC-Eingangsspannung von 0,1 V über den angegebenen Frequenzbereich von 0,1–100 kHz lässt sich das Verhalten ermitteln:

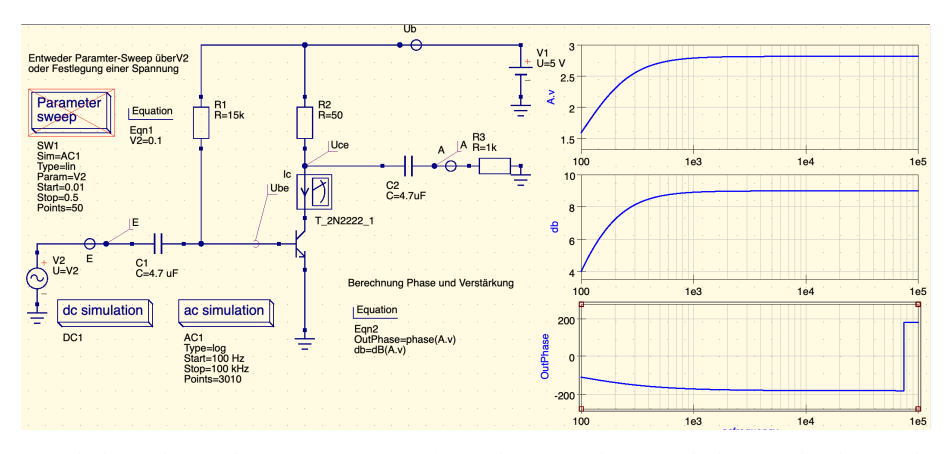

Die Schaltung hat im benannte Frequenzbereich ein Hochpassverhalten, wobei bereits bei ca. 1 kHz nahezu maximale Verstärkung erreicht wird. Im unteren Diagramm ist zu erkennen, dass dabei am Ausgang eine frequenzabhängige Phasenverschiebung von −180–180° zum Eingang auftritt. Das Experiment kann mit verschiedenen Eingangsspannung wiederholt werden, wobei bereits bei höheren Spannung und Frequenzen von wenigen 100 Hz schnell unrealistische Ausgangsspannungen angezeigt werden, was auf eine Verzerrung hindeutet. Diese ist erwartungsgemäß abhängig von Frequenz und Eingangsspannung.

Ab welcher Werten die Verzerrungen auftreten wird dabei nicht erkannt. Hier sind andere Analyseformen geeignet, auf die wir hier jedoch nicht näher eingehen wollen. Als Alternative wird in diesem Lösungsbeispiel ein Parametersweep verwendet und unterschiedliche Eingangswerte geprüft. Das liefert folgendes Ergebnis:

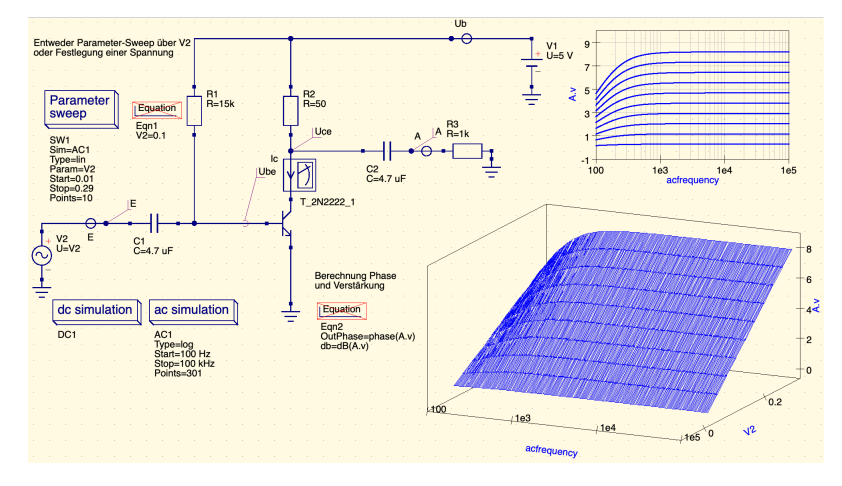

Bei einer Eingangsspannung um ca. 0,1 V liegt einer Frequenz von 1 kHz eine Verzerrung nahe. Dies können wir mit einer Transientenanalyse z.B. bei 10 kHz und im Vergleich verschiedener Eingangsspannungen gegenprüfen:

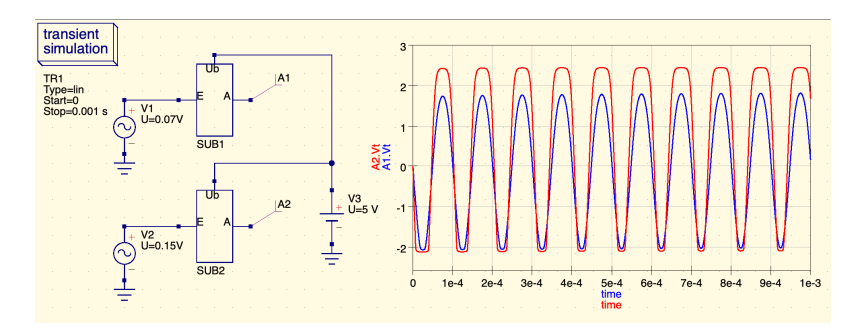

Die Schaltung wurde als Subcircuit zweimal eingesetzt und mit zwei Eingangsspannung 0,07 V und 0,15 V bei gleicher Frequenz von 10 kHz stimuliert. Die Übersteuerung des Ausgangs ist bei 0,15 V gut erkennbar. Dies kann mit unterschiedlichen Frequenzen getesetet werden, wobei bei höheren Frequenzen im Bereich die Übersteuerung eher eintritt.

Für weiterführende Analysen zur Bestimmung der Verzerrung sei hier auf die Webseite [https://qucs-help.readthedocs.io/en/spice4qucs/DModel.html](https://qucs-help.readthedocs.io/en/spice4qucs/DModel.html#manipulating-simulation-data-with-algebraic-measurement-scripts) verwiesen. Hier wird der erweiterte Simulator QUCS-S verwendet.

13.5 (a) Für die Meißner-Schaltung müssen mehrere Punkte beachtet werden. Dazu gehört die Arbeitspunkt-Einstellung mit der richtigen Dimensionierung der gekoppelten Spulen. Hier ist etwas Abstimmungsaufwand erforderlich und man erhält folgende Ausgabe der Transientenanalyse<sup>[1](#page-6-0)</sup>:

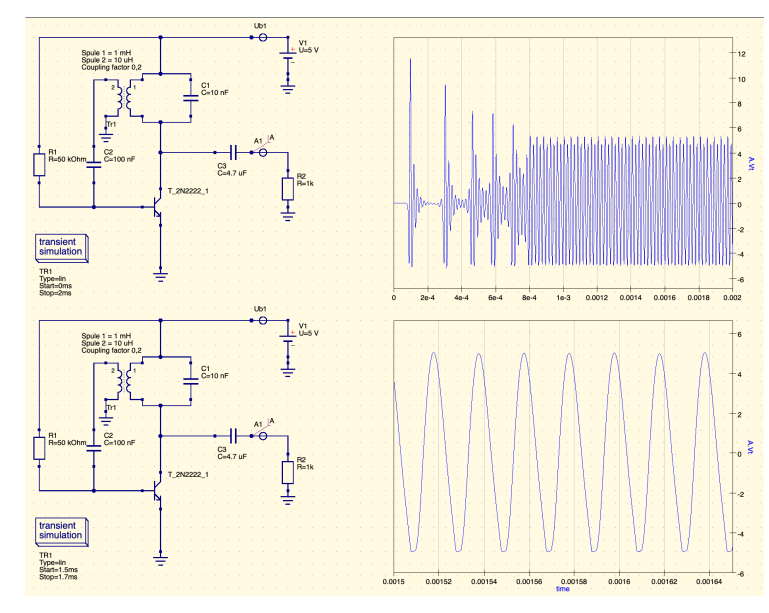

In der oberen Ausgabe der Simulation ist das Einschwingverhalten zu beobachten (Anregung zum Schwingen durch in der Schaltung nicht dargestellte Einschaltstörung) und darunter die Schwingungen mit leichten Abweichungen von der idealen Sinusform.

Die Bestimmung der Frequenz können wir durch Fourier-Analyse in der Simulation umsetzen, insofern sie vom Simulationsprogramm unterstützt wird (z.B. QUCS-S, QucsStudio, LTSpice).

Zur Erreichung der gewünschten Frequenz müssen wir die Resonanzfrequenz des LC-Schwingkreises bestimmen. Nach Gleichung 2.74 und ohne Berücksichtigung des Verlustwiederstands (Durch Zuführung von Energie über die phasenrichtige Rückkopplung sollte bei korrekter Dimensionierung  $R_v = 0$  sein):

<span id="page-6-1"></span>
$$
f_0 = \frac{1}{2\pi} \sqrt{\frac{1}{LC}} = \frac{1}{2\pi \cdot \sqrt{L_1 \cdot C_1}}
$$
(13.1)

Setzen wir die die Spule auf 1 mH fest, so ergibt sich  $C_1$  zu:

$$
C_1 = \frac{1}{(2\pi \cdot f_0)^2 \cdot L_1} = \frac{1}{(2\pi \cdot 1000 \frac{1}{s})^2 \cdot 1 \cdot 10^{-3} \frac{V_s}{A}} \approx 2{,}533 \cdot 10^{-5} \frac{As}{V} = 25{,}33 \,\mu\text{F}
$$
\n(13.2)

<span id="page-6-0"></span><sup>1</sup> Die geforderte AC-Analyse würde hier nicht helfen, da wir keine einstellbare Wechselspannungsquelle zur Stimulation verwenden, sondern das Signal selber erzeugen. Die Angabe im Buch dazu ist falsch.

Wir erhalten damit folgende Simulation mit dem erkennbaren Einschwingverhalten. Außerdem wurde ein Vergleichssignal durch eine AC-Quelle mit fester Frequenz von 1 kHz eingefügt und die Signale an beiden Punkte A und A1 in dem unteren Diagramm gezoomt auf den Zeitpunkt nach dem Einschwingen dargestellt. Man kann relativ gut erkennen, dass die gewünschte Frequenz vom Oszillator (blau) mit dem Vergleichssignal (rot) übereinstimmt.

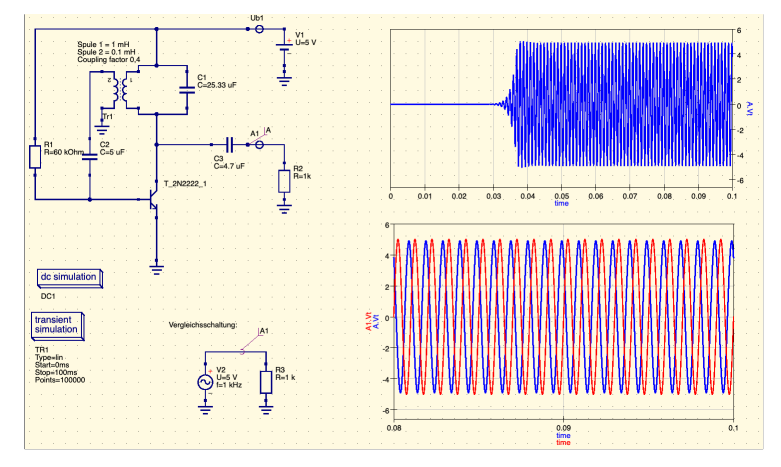

(a) Im Phasenschieber-Oszillator nach Abb. 6.37(b) sorgt der blau hinterlegte Teil für eine Phasendrehung von 180°. Zur einfachen Dimensionierung setzen wir die betreffenden Widerstände und Kondensatoren auf den gleichen Wert. Somit sorgt jedes RC-Glied in der Kette für eine Verschiebung von 60°.

Zur umfangreiche Herleitung der Berechnung des Übertragungsfaktors der Kette und damit der zur Frequenz sie auf entsprechende Online-Quellen verwiesen (siehe Webseite). Mit korrekter Dimensionierung der Verstärkung zum Ausgleich des Verlusts im RC-Netz ergibt sich eine Schwingfrequenz von:

<span id="page-7-0"></span>
$$
f_0 = \frac{1}{2\pi\sqrt{6}RC}
$$
 (13.3)

Verwenden wir im RC-Netz eine gängige Kondensatorgröße von 10 nF ergibt sich für die Widerstände R:

$$
R = \frac{1}{2\pi\sqrt{6} \cdot 10 \,\text{nF} \cdot 1 \,\text{kHz}} \approx 6.5 \,\text{k}\Omega \tag{13.4}
$$

Die Schaltungssimulation liefert:

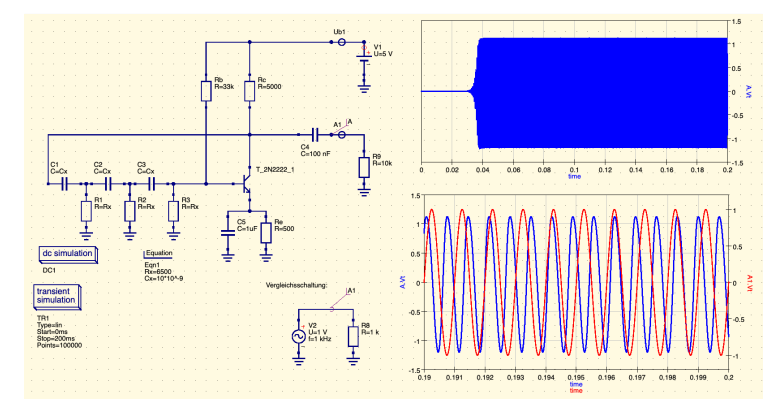

Daraus ergeben sich weitere Fragen: Die Frequenz weicht etwas ab. Wie ist dies zu erklären? Und warum schwingt das System überhaupt an?

#### 13.6

- Simulation mit Transientenanalyse und Bestimmung der Frequenz z.B. anhand der Zeit zwischen zwei Scheitelpunkten. Die Frequenz ergibt sich aus dem Reziproken.
- Mathematische Auswertung des mittels der Simulation bestimmten Signals über diskrete Fourier-Transformation und z.B. Anzeige in Form eines Diagramms  $|F(\omega)|$ über den Frequenzbereich. Einige Simulationsprogramme erlauben die Durchführung dieser Analyse.
- Vergleich mit einer Referenzsignalquelle mit bekannter bzw. einstellbarer Frequenz.
- 13.7 Entsprechend der Gleichung [13.1](#page-6-1) sollte die Schaltungen bei einem fixen Wert von 1 mH für  $L_1$  den Frequenzbereich durch einen veränderlichen Kondensator  $C_1$  im Bereich 100–1,6 µF überdecken.

Nach Gleichung [13.3](#page-7-0) kann bei Widerständen R von 10 kΩ der Frequenzbereich durch Kondensatoren C der Größe 13–1,6 nF überdeckt werden.

Allerdings ist für beide Schaltungen die frequenzabhängige Arbeitspunkteinstellung etwas problematisch. Einfacher lässt sich die Schaltung mit einem Operationsverstärker aufzubauen. Dabei ist zu beachten, dass eine Begrenzung der Verstärkung in der Gegenkopplungsstrecke (welche bei einer Phasendrehung von 180° ja zur Mitkopplung wird) erfolgen muss. Das ergibt folgenden Beispielaufbau und Simulation für die Bereichsgrenzen:

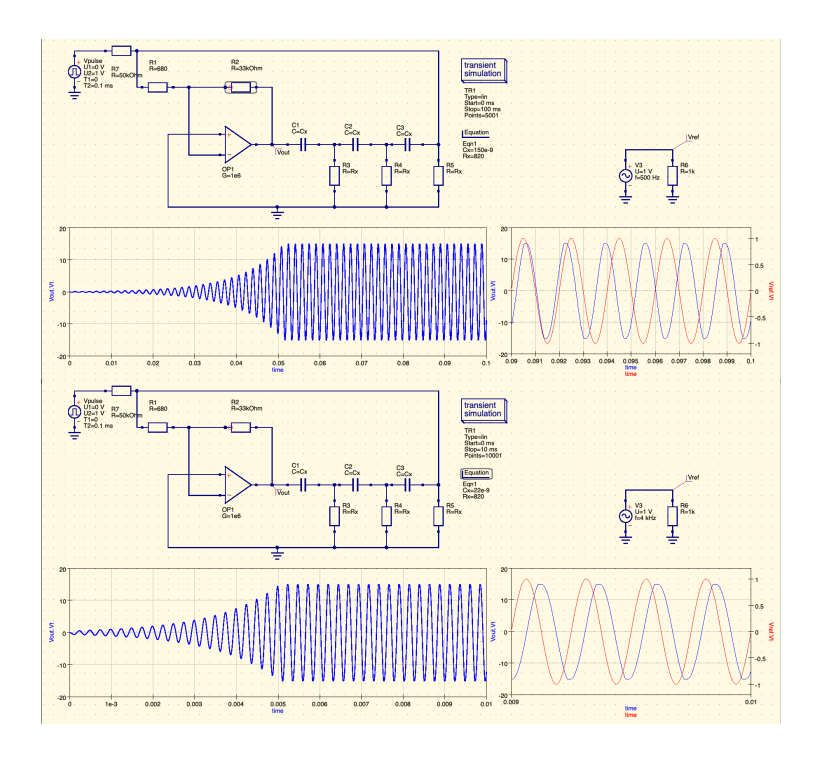

13.8 Zur Demonstration verwenden wir als Beispiel die Oszillatorschaltung und führen einen Parametersweep für Temperaturen von 0–50 °C mit Schrittweite von 10 °C durch. In diesem Beispiel wird nur der Transistor beeinflusst. In der Realität sind natürlich auch Widerstände und Kondensatoren temperaturabhängig. Für die 6 Sweep-Durchläufe liefert die Simulation folgende Ergebnisse:

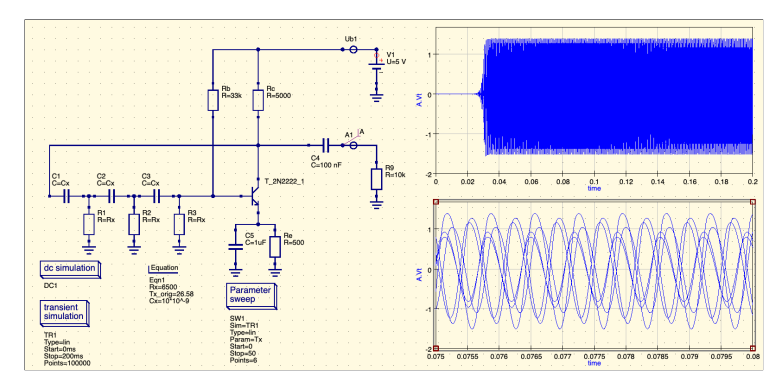

Die Ausgaben sind im Diagramm übereinander gelegt. Leider lassen sich bei dem verwendeten Simulationsprogramm den Sweep-Durchläufen keine unterschiedlichen Farben

zuordnen. Temperaturabhängige Abweichungen bei Frequenz und Amplitude sind erkennbar. Genauere Auswertungen können hier anschließen.

13.9 Als Quelle bieten sich Sinus-, Rechteck- oder Dreiecksignale an. Aufgrund der Integration sollte es somit eine Phasenverschiebung ( $\int \sin t dt = -\cos t + C$ ) geben. Bei korrekter Dimensionierung sollte das Rechteck-Signal durch Integration über die Zeit ein bis zur jeweils nächsten Flanke steigendes oder fallendes Ausgangssignal entstehen, ähnlich einem Dreieckssignal. Die Simulation lieferte folgende Ergebnisse:

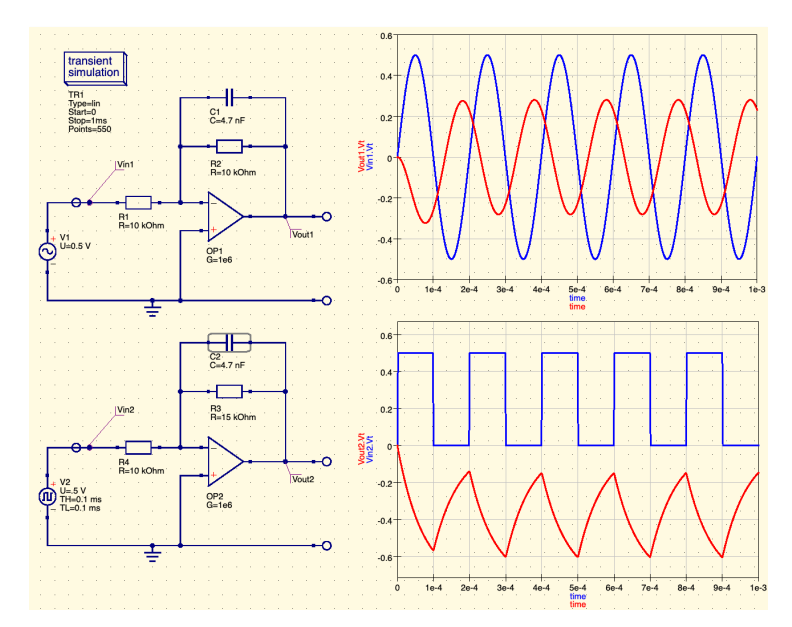

Das Verhalten ist erkennbar. Das Ausgangssignal ist entsprechend der Gleichung 6.27

$$
U_a = -\frac{1}{R \cdot C} \int U_e dt.
$$
 (13.5)

invertiert.